## **Instructions for Processing Defense forms (G137, G140, G164) in Grad Status**

Student will initiate the form by submitted G137, G140, or G164 depending on what degree program the student is pursuing.

Graduate Coordinator and Graduate Coordinator Assistant will receive an email notification when a defense form has been submitted for approval. The GC or GCA will need to login to Grad Status to assign the form to the committee. Once login to Grad Status, go to Department – Submissions.

Select the form from the drop down box and click on the "Go to workflow inboxes"

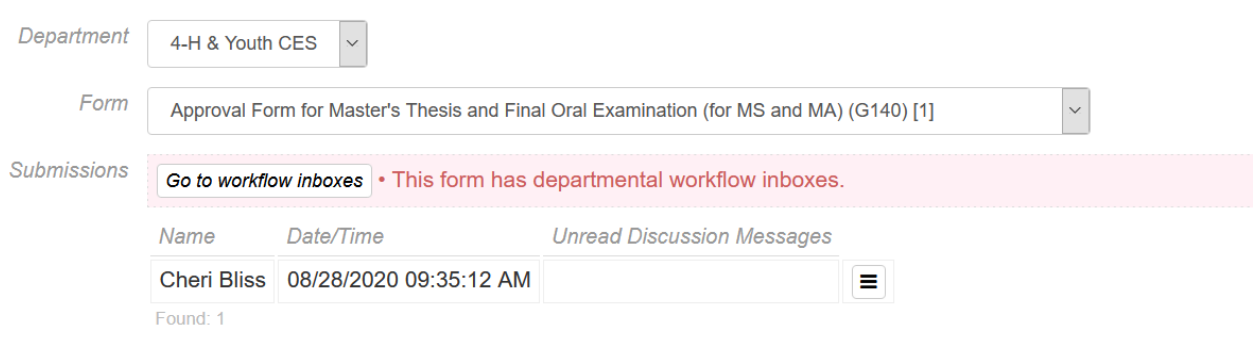

New forms that need to be assigned to committee members will appear in the New Inbox. Click details to review the form. Click Committee Approval Needed when ready to assign to the committee.

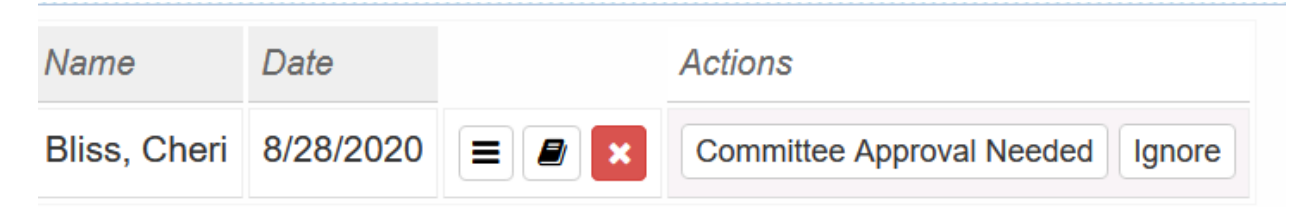

The form will move to the Committee Approval Needed inbox. Click on the icon under forms to assign to committee members.

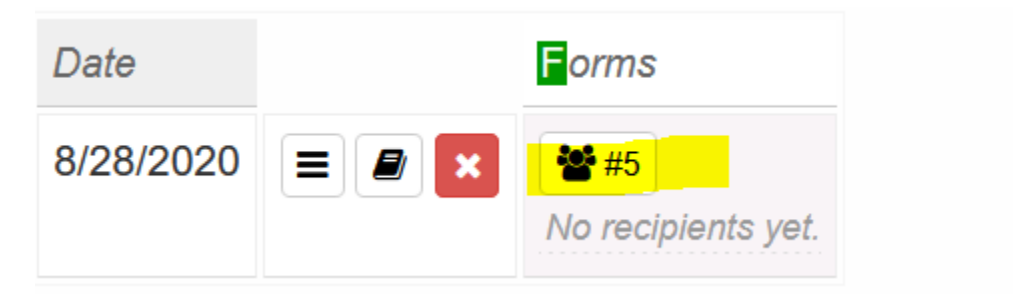

Committee member names will appear on Suggested Recipients list. You will need to assign by searching for their names in the Recipient Pool area. If you are unable to find a member in the Recipient Pool, contact [gradinfo@uga.edu.](mailto:gradinfo@uga.edu)

Once you have located the name of the member in the drop down box, click the green arrow to add to the Recipients to Assign area. Once all members are appearing in the Recipients to Assign area, click Save and Send Notifications.

All committee members should receive an email that looks like this:

Dear Cheri BLISS.

We have received a new submission from Cheri Bliss for the Approval Form for Master's Thesis and Final Oral Examination (for MS and MA) (G140) form. We need your response to the following question. Please go to the following URL link to submit your response:

https://gradstatus.uga.edu/Inquiry/92wuVH-CJFjvXu5W9kwP1A

Graduate School

The committee member must click on the link and respond to the following questions:

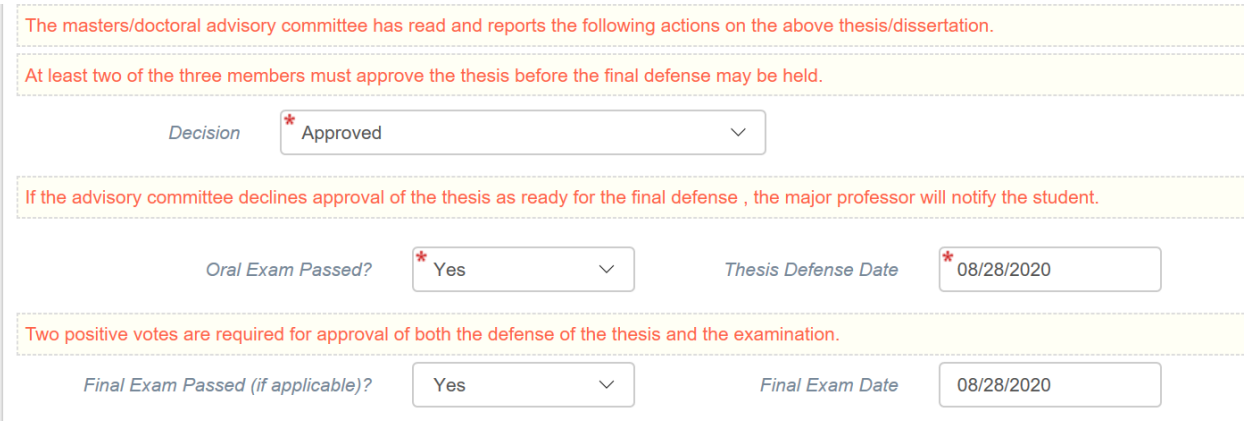

Once the committee member has responded, the member should hit Submit.

The form will move to either the Committee Responded Inbox or Committee Denied Inbox once all have responded. It is the department's responsibility to make sure the committee responds to requests in a timely manner. An email will be sent to the GC and GCA when all committee members have responded.

Once the committee has responded, the form will move to the Committee Responded inbox. The GC or GCA will need to send to the GC for approval. Click on Grad Coord Approval Needed box.

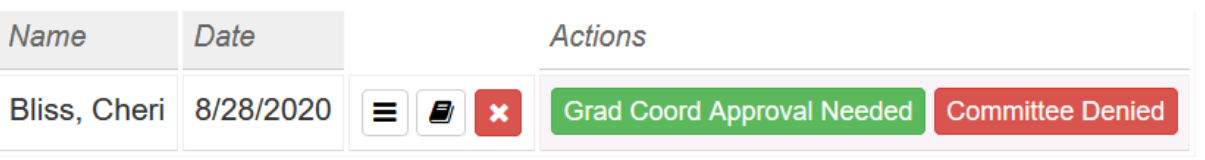

You will assign to the Grad Coordinator in the same way you assigned to the Committee Members above. Once the email is sent to the GC, an email will be sent to the GC requesting approval. The GC will see the votes of all the committee members and will be able to approve or deny the submission.

Once the GC has approved, the GC or GCA can send the form to Department Approved or Major Prof Approval Needed. You will only need to send to the Major Professor again if the student needed to make revisions and the Major Professor must review again.

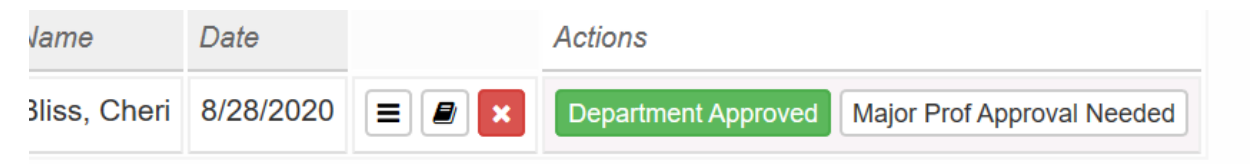

Once the form has been sent to Department Approved the Graduate School will review. The form should be in the Graduate School no later than 1 day after the deadline date posted on the Graduate School website.